## R blogdown

## Creating Websites with Hugo & R Markdown

**Thomas Lo Russo** 

## WHO AM

Research Associate Official Statistics & Open Government Data Canton Zurich

Politics & Data-blogger (politan.ch)

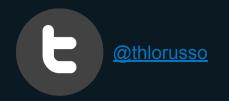

## TWIST2018 - Hackdays Website

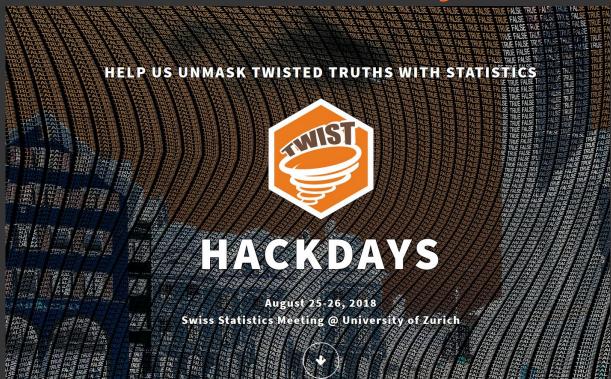

https://www.twist2018.ch/

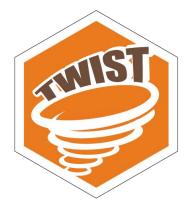

## The TWIST2018 - webpage

- Built with blogdown
- Customized hugo-theme to adapt it to event-purposes
- Deployed via github  $\rightarrow \underline{\text{Netlify}}$

#### Why blogdown?

- 1. Because it allows you to create websites with R!
- 2. Embed R-code and examples in the blog posts on the page
- 3. Easy to maintain website & content

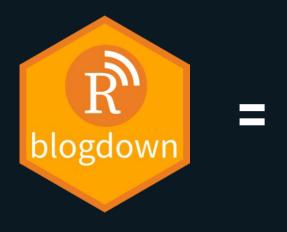

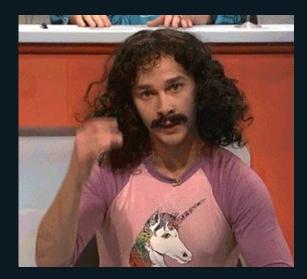

# **Bugo** = open source static website generator

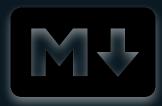

https://gohugo.io/

#### Markdown

#twist-theme for hugo

You can find our hugo theme on github:

Check our [Github-repo](<u>https://github.com/openZ</u>) <u>H/hugo-theme-twist-massively</u>)!

#### HTML

#### Twist-theme for hugo

You can find our hugo theme on github.

Check our Github-repo!

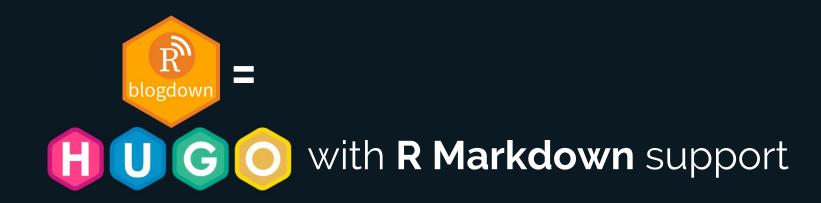

### https://bookdown.org/yihui/blogdown/

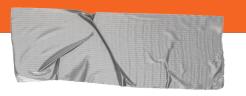

## How to get going

1. Install blogdown & generate new site

install.packages("blogdown) new.site()

2. Configuration

Config.toml / data folder

#### 3. Create content

your content  $\rightarrow$  content folder

#### 4. Publish

Publish & deploy (for example via netlify.com)

1.

#### Create a new project

install.packages("blogdown")

library(blogdown)

new\_site(theme="curttimson/hugo-t heme-massively")

serve\_site()

#### THIS IS MASSIVELY

E MENU

A free, fully responsive HTML5 + CSS3 site template designed by @ajlkn for HTML5 UP and released for free under the Creative Commons license.

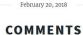

#### EXAMPLE

Donec eget ex magna. Interdum et malesuada fames ac ante ipsum primis in faucibus. Pellentesque venenatis dolor imperdiet dolor mattis sagittis magna etiam.

#### THIS IS MASSIVELY

A free, fully responsive HTML5 + CSS3 site template designed by @ajlkn for HTML5 UP

and released for free under the Creative Commons license.

\*

🎔 f 🖾 in 🗘 🛗 G+ os 🚥

MASSIVELY

CONTACT

ENGLISH

ESPAÑOL

2.

#### Configure your website

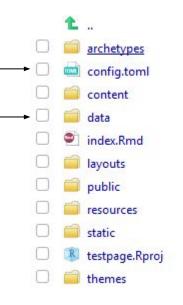

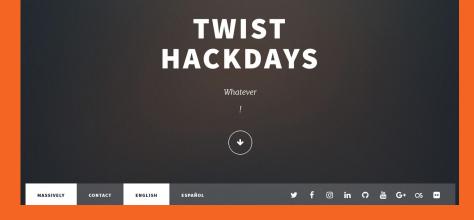

#### data/intro.toml:

- title:
- line: 'TWIST'
- line: 'Hackdays'

#### **3**. Create your content (.md / .Rmd)

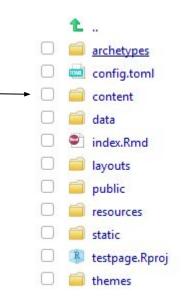

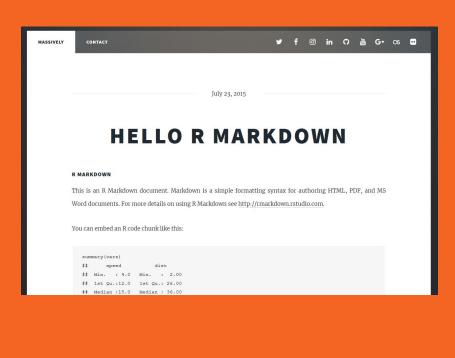

## Content Management Real life example

#### <sup>L</sup> content

- L\_index.md // https://www.twist2018.ch/
- about
  - <sup>L</sup>\_index.md // <u>https://www.twist2018.ch/about/</u>
- post ("news")
  - |- ideas\_page\_live.md //
  - https://www.twist2018.ch/post/ideas\_page\_live/
  - spatial\_statistics.Rmd //
  - https://www.twist2018.ch/post/spatial\_statistics/

••••

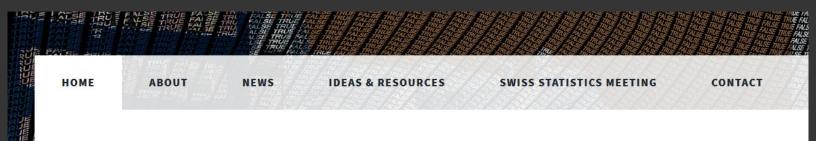

#### **4**. Deployment

Several options: https://bookdown.org/yihui/blogd own/deployment.html

#### Beginner friendly option:

create a github / gitlab / bitbucket repo for your website. You can then deploy easily via <u>netlify.com</u>.

#### Create a new site From zero to hero, three easy steps to get your site on Netlify. 1. Connect to Git provider 3. Build options, and deploy! **Continuous Deployment** Choose the Git provider where your site's source code is hosted. When you push to Git, we run your build tool of choice on our servers and deploy the result. O GitHub GitLab Bitbucket Limit GitHub access to public repositories. What's this? Deploys for sharp-kepler-90aac8 https://www.twist2018.ch Deploys from github.com/tlorusso/massively, published massively\_customized@5b41c56. Auto publishing is off. Deploy settings Notifications Start auto publishing Q Search deploys Trigger deploy Production: massively\_customized@5b41c56 @ PUBLISHED Aug 24 at 2:01 PM Deployed in 10 seconds Production: massively\_customized@3874c79 Aug 24 at 1:58 PM Deployed in 10 seconds Production: massively customized@6be772e Aug 24 at 1:56 PM Deployed in 19 seconds Production: massively\_customized@452149e Aug 24 at 1:53 PM ideas page modification Production: massively\_customized@94bf547 Aug 24 at 1:49 PM ideas page & public finances post modifications Deployed in 8 seconds

## Customization

If you want to adapt your page according to your needs you can modify an existing theme (or even create one from scratch)

E.g. structure of website sections via templates / styling via css

#### **Prerequisites:**

- Some knowledge of css / html
- A good understanding of Hugo and its peculiarities

## Customization

#### What do R-Users say about it?

"If you keep everything standard, it's all fairly simple. If you customize anything, though, there are **a lot of weeds, into which you can wade as far as you like** (or reverse course)..."

https://community.rstudio.com/t/what-is-hard-about-blogdown/8108/9

My take: If you're willing to invest a bit of time in it you will get far!

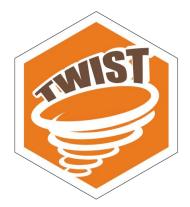

## TWIST2018 - theme

- Adaption of the massively-theme
- Generate site-structure (navigation) via config.toml
- Location infos via mapbox
- Minor modifications to styles (css)

https://github.com/openZH/hugo-theme-twist-massively

To take into consideration:

You become the maintainer if you modify a theme or create one!

## To recapitulate

- Creating your own datablog / website with R and deploying it easily is a reality
- Choose a theme wisely (according to your requirements)
  - Does it allow the configuration i need by default?
  - Will it be maintained in future? How important are new features & bug fixes to me?
- Customization can be time-consuming (but highly rewarding)

## https://bookdown.org/yihui/blogdown/

## Thank

you

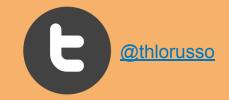

## Useful resources / links

blogdown: Creating Websites with R Markdown, Yihui Xie et al.

Make Creating Websites fun again (with Hugo)

Hugo Docs